# **MODUL-MODUL PRAKTIKUM VB. Net**

**Oleh :**

**CHALIFA CHAZAR**

# **MODUL 7**

# **Function And Sub**

**Tujuan :**

**Mahasiswa bisa mendefinisikan dan menggunakan penggunaan Function dan Sub dalam membuat aplikasi VB.NET**

**Pustaka :**

**Wibowo HR, Enterprise J, (2014***): Buku Pintar VB .NET***. Elex Media Komputindo. Jakarta.**

Pada modul-modul sebelumnya, semua program yang dibuat dipanggil melalui sebuah penekanan tombol. Hal tersebut dapat menyebabkan tampilan menjadi kacau pada sebuah program besar dan kesulitan pemeriksaan kesalahan.

Cara lain yaitu dengan membagi-bagi program yang ada sesuai dengan kegunaannya. Di sinilah **Function** dan **Sub** digunakan.

Misalnya fungsi **Equals().** Fungsi ini digunakan untuk membandingkan **String** pertama dan **String** kedua. Anda **tidak perlu lagi** membuat sebuah source code untuk fungsi yang sama karena udah dikemas dalam sebuah fungsi **Equals()**, Anda hanya perlu memanggil fungsi **Equals()** saja.

Intinya kegunaan **Function** dan **Sub**: yaitu sebuah alur program yang akan digunakan secara berulang. Anda tidak perlu lagi menuliskan program berulang kali setiap kali program akan digunakan, cukup dengan menuliskannya satu kali, dan ketika dibutuhkan Anda cukup memanggilnya.

## **1. Perbedaan Function dan Sub**

Perbedaan utama dari keduanya adalah bahwa **Function** akan mengembalikan suatu nilai, dan **Sub** tidak.

#### **2. Perintah Sub**

Sub cenderung digunakan untuk proses yang tidak mengembalikan nilai kepada pemanggil, adapun tata cara penulisan **Sub** adalah sebagai berikut:

```
Sub name [(arglist)]
   [ statements ]
   [ Exit Sub ]
   [ statements ]
End Sub
```
Buatlah sebuah project baru. Letakkan sebuah **TextBox** dan **Button**. Anda akan membuat sebuah form dengan isian **Nama**, dan Anda akan membuat sebuah Sub untuk memeriksa isian apakah ada isian yang dimasukan.

```
 Dim TextBoxData As String
 TextBoxData = Trim(TextBox1.Text)
 If TextBoxData = "" Then
    MsgBox("Masukkan nama Anda")
 End If
```
Jalankan program tersebut. Dapat dilihat bahwa jika Anda tidak mengisikan apapun pada **TextBox**, dan Anda jalankan tombol **Go**, maka akan ada sebuah **Message Box** yang akan meminta Anda untuk mengisi **TextBox** Nama.

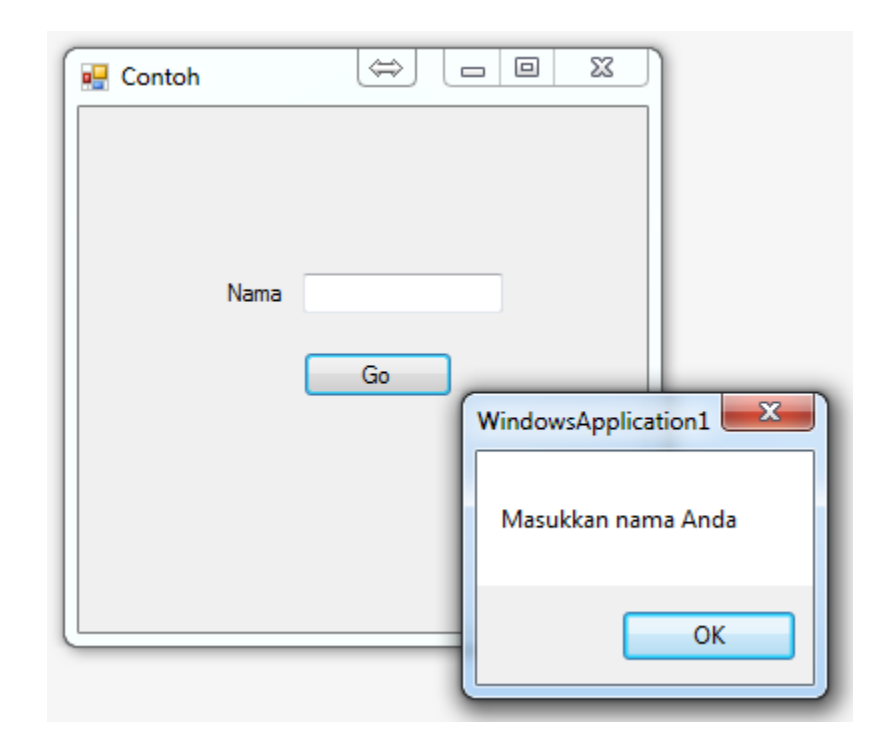

 $\circ$ 

 $\geq$ 

#### **Catatan:**

Perintah Trim digunakan untuk menghilangkan spasi dari kedua sisi kanan dan kiri pada sebuah kata.

Pada program di atas, Anda membuat sebuah fungsi untuk melakukan pengecekan sebuah isian pada **TextBox**. Fungsi pengecekan tersebut dimasukan pada sebuah fungsi tombol **Go**, dimana Anda melakukan double-click pada tombol untuk menuliskan programnya.

Bagaimana apabila Anda menambahkan **TextBox** kedua untuk mengisikan umur? Bagaimana pengecekannya? Apakah Anda akan menambahkan tombol kedua juga?

Untuk memecahkan masalah ini, Anda dapat menggunakan **Sub**.

Untuk membuat sebuah **Sub**, cukup dengan meletakkan program pada sebuah baris baru di luar dari program untuk tombol, tetapi sebelum baris bertuliskan **End Class**.

Tuliskan statment berikut ini:

```
Private Sub checkerror()
```
Ketika Anda menuliskan statement tersebut, secara otomatis **VB.NET** akan menambahkan baris **End Sub** di bawahnya. Nama **checkerror** merupakan nama dari Sub yang dapat bebas Anda tentukan selama nama tersebut tidak digunakan oleh **VB.NET**.

```
Form1.vb* \div \times Form1.vb [Design]*
                                                                             -|\mathcal{D}_{\circ}| checkerror
<sup>te</sup> Form1
   ⊟Public Class Form1
          Private Sub Button1 Click(sender As Object, e As EventArgs) Handles Button1. Click
   Ė
              Dim TextBoxData As String
              TextBoxData = Trim(TextBox1.Text)
              If TextBoxData = "" Then
                   MsgBox("Masukkan nama Anda")
              End If
          End Sub
          Private Sub checkerror()
   F
          End Sub
     End Class
```
Selanjutnya pindahkan baris program Anda dari tombol ke dalam **Sub checkerror** yang telah Anda buat.

**Sub** tersebut masih belum bekerja, yang perlu Anda lakukan selanjutnya adalah memanggilnya. Pindahkan cursor Anda pada bagian program di dalam tombol **Go**, tuliskan statement berikut:

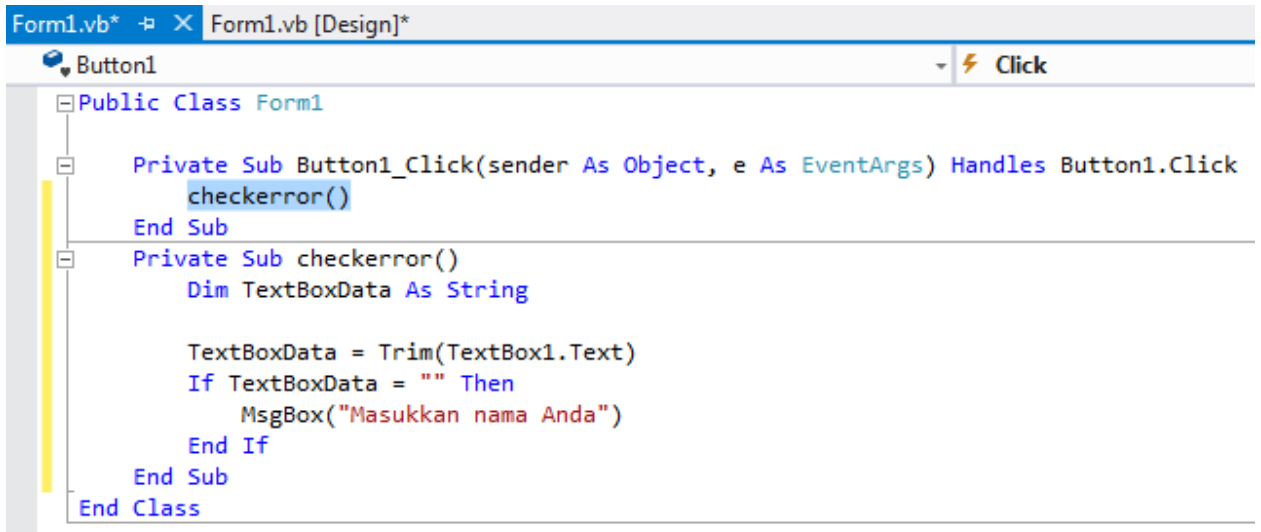

## **Latihan 1**

Buatlah program pengecakan untuk 3 buah **TextBox Nama**, **Umur** dan **Alamat**.

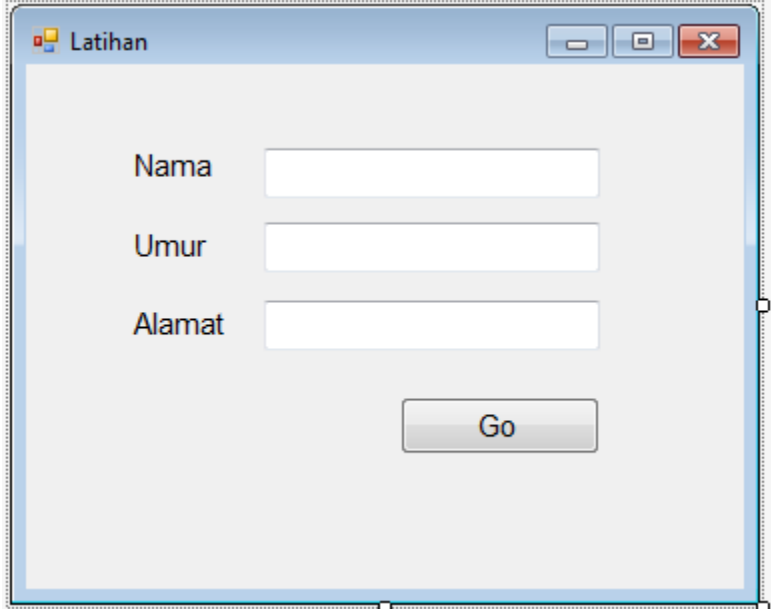

#### **2.1 Menggunakan Parameter**

Terdapat cara lain agar sub-routin **checkerror()** tersebut dapat digunakan atau dideklarasikan pada sub-routine lain, yaitu dengan menggunakan **Parameter**.

Ubah baris **Private Sub checkerror()** menjadi seperti berikut ini:

```
Private Sub checkerror(ByVal TextBoxData As String)
```
Isi di dalam tanda kurung tersebut adalah **Parameter**. **ByVal** digunakan untuk mendeklarasikan tipe data dari Parameter.

**Catatan:**

Selain **ByVal** juga terdapat **ByRef**. **ByRef** digunakan untuk mendeklarasikan nilai berdasarkan **Referensi** pada variable lainnya.

Setelah Anda mengganti statement diatas, maka akan ada sedikit perubahan dari tampilan program Anda.

Form1.vb\* + X Form1.vb [Design]\*  $\bullet$  Button1  $\neq$  Click **□Public Class Form1** Private Sub Button1 Click(sender As Object, e As EventArgs) Handles Button1.Click Ė checkerror(TextBox1.Text) End Sub Private Sub checkerror(ByVal TextBoxData As String) TextBoxData = Trim(TextBoxData) If  $TextBoxData = "" Then$ MsgBox("Kolom harus diisi") Exit Sub End If End Sub End Class

Cara pemanggilan **Sub** dengan menggunakan **Parameter** juga mengalami sedikit perubahan. Pemanggilan **Sub** juga disertakan dengan **nilai Parameternya**, seperti contoh diatas.

## **Latihan 2**

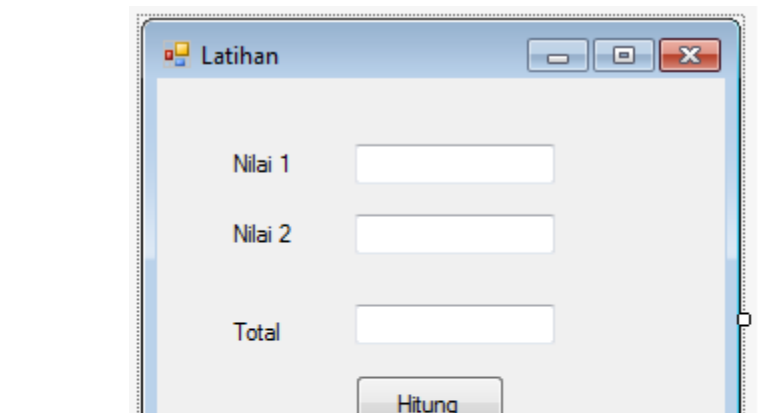

Buatlah program perhitungan 2 buah nilai dengan menggunakan **Sub**.

#### **Latihan 3**

Ubahlah program pada **latihan 2** dengan menggunakan **Sub** dengan **Parameter**.

**------- GOOD LUCK -------**